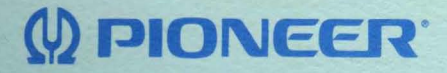

# **LD-V1000 INTERFACE GUIIDE**

DRAFT Information in this document is presented as preliminary and should be treated as such. Document revision is planned. Therefore, comments, suggestions, questions, etc. are solicited. Please use the form on page 25. If you want the next revision to be mailed as soon as it is published, please provide your name and address on that form.

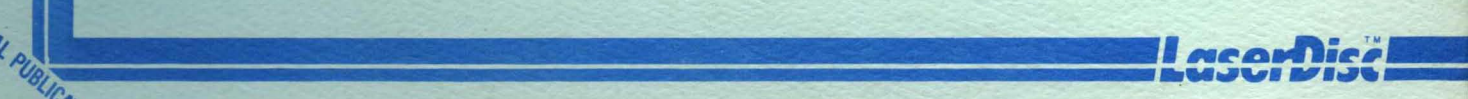

(I) PIONEER

TECHNICAL PUBLICATION

## **TABLE OF CONTENTS**

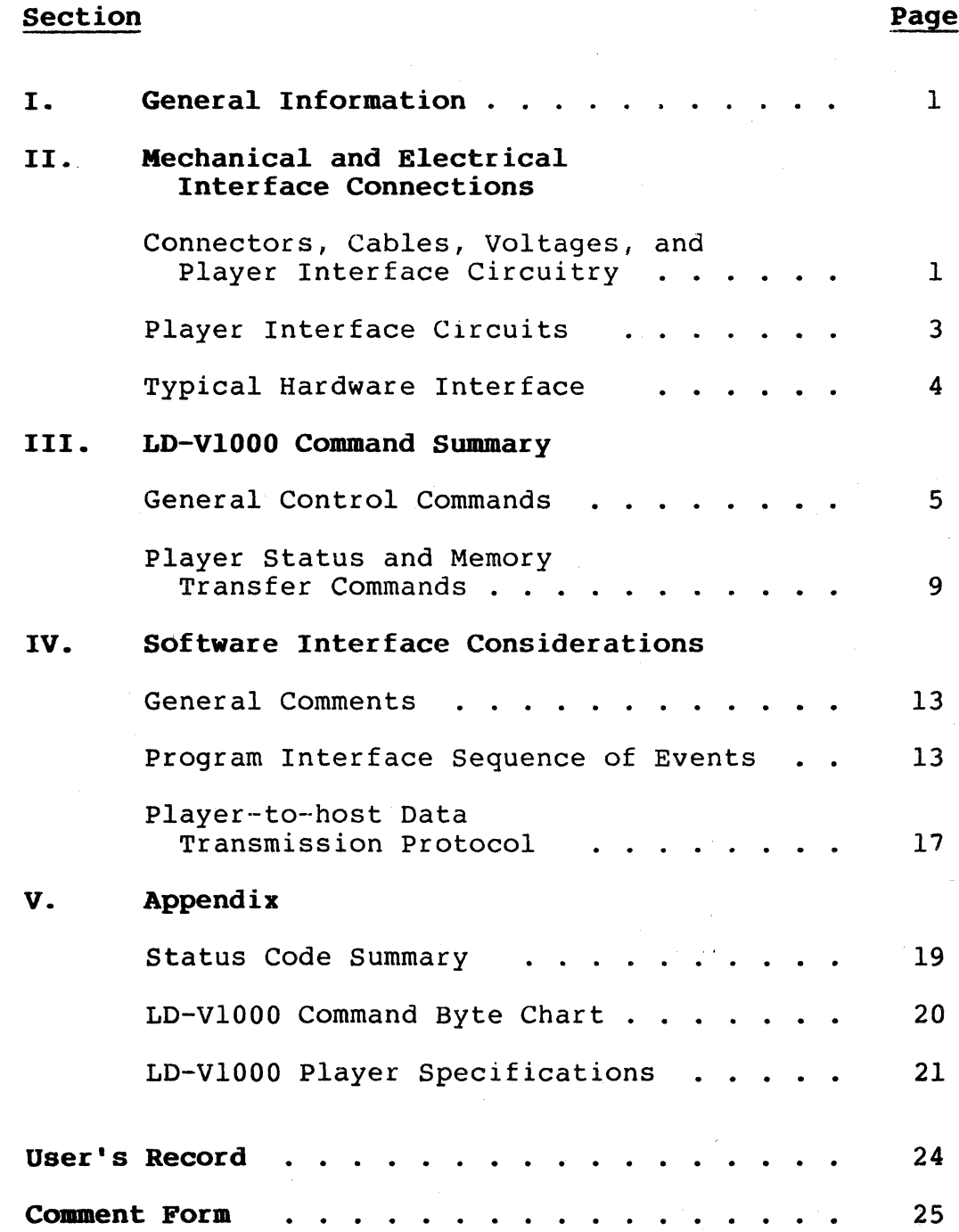

## LIST OF FIGURES

## Figure Number

# Page

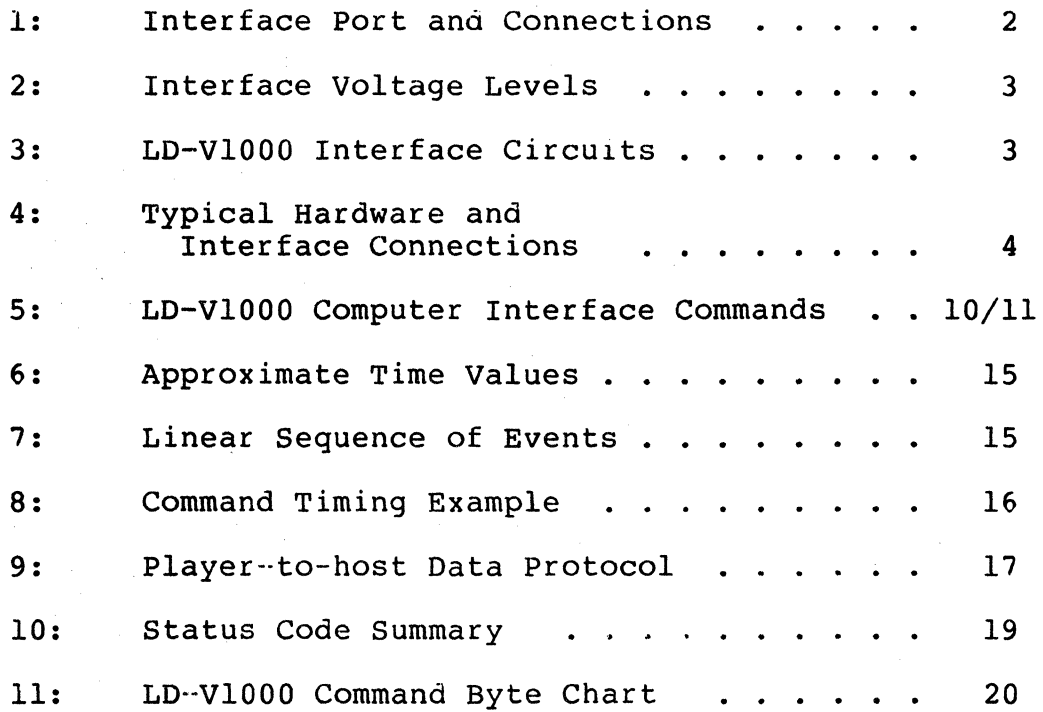

#### LD-VIOOO INTERFACE GUIDE - TPl07

#### I. GENERAL INFORMATION

This guide provides the information needed to interface the Pioneer LD-VlOOO LaserDisc Player to an external controller or host processor. Interfacing to the LD-VlOOO can be accomplished either through a custom hardware connection, or through appropriate software, using an eight bit, bi-directional port and two "handshake" lines (as a minimum) .

Using a custom hardware interface can reduce some of the time critical requirements of the host system software by latching the data between the player and the host, thus making possible somewhat more asynchronous communication between them.

WARNING: Although the Pioneer LD-V1000 and Pioneer PR7820 series players use Amphenol type, 24-pin connectors, interfaces designed for the PR7820 are not likely to be compatible with the LD-V1000 unless they have been suitably modified. Interfaces not specifically designed for the LD-VlOOO Player may damage its output drivers.

#### II. MECHANICAL AND ELECTRICAL INTERFACE CONNECTIONS

1. Connectors, Cables, Voltages, and Player Interfaces Circuitry

> The LD-VlOOO control port is a 24-pin Amphenol Type 57-30240 jack located on the connector panel at the rear of the player. Figure 1 shows the connector pin layout and lists signal lines by contact number. Standard ribbon cable can be used for the host computerto-LD-VlOOO cabling. Figure 2 provides required input and output voltage levels. Figure 3 shows the internal player circuits attached to the LD-VlOOO control port.

### Interface Connector

Type: Amphenol DDK 57-30240

Contact Layout:

change from

connected to

or GND.

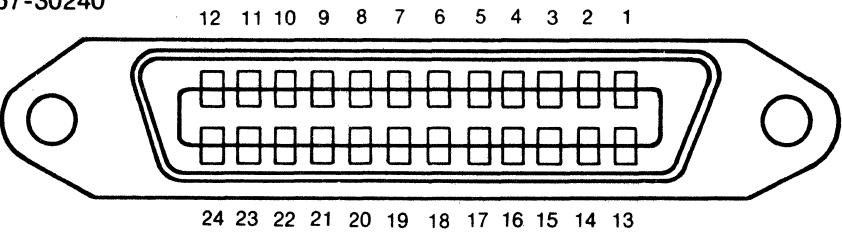

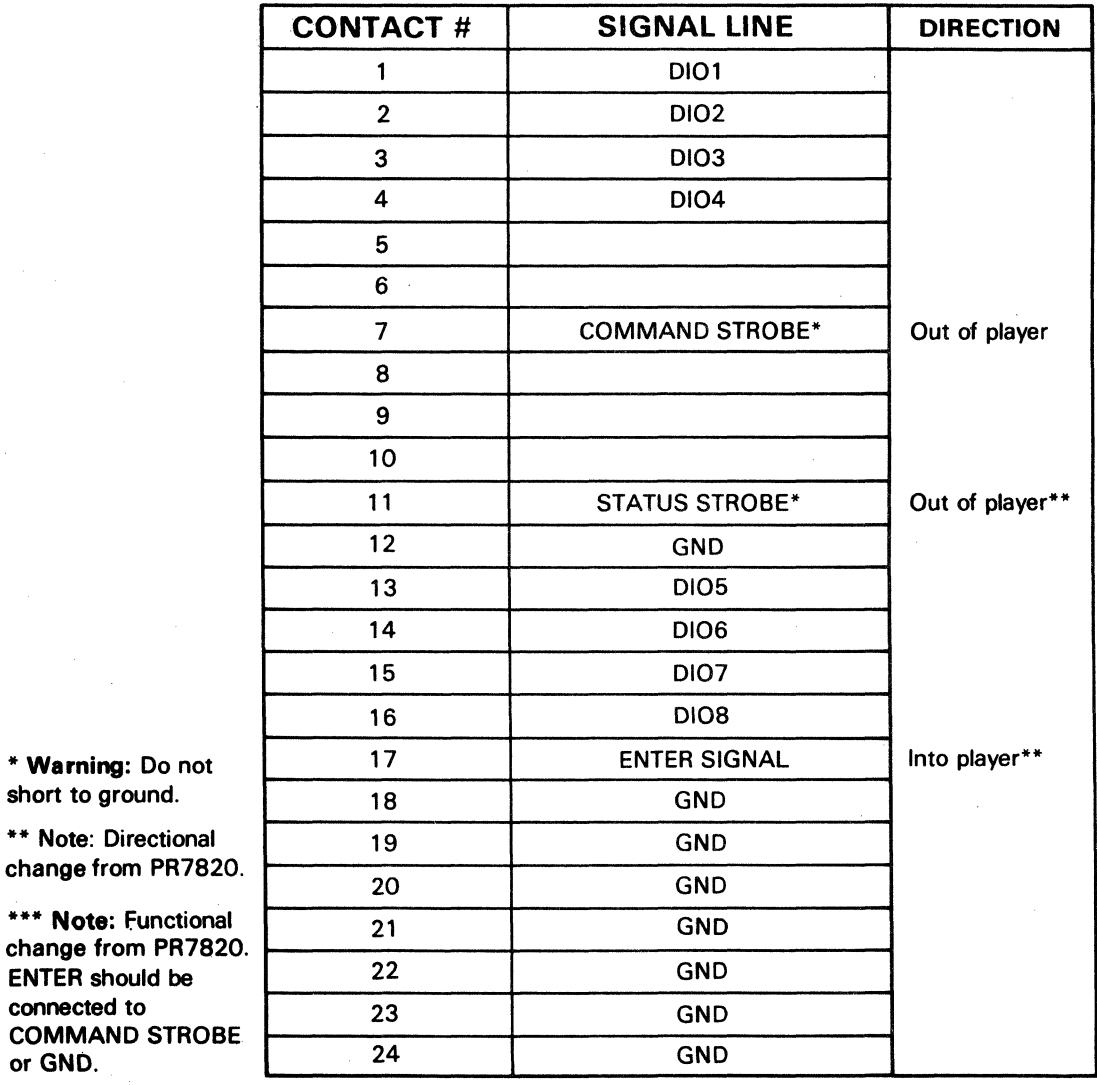

## FIGURE 1: INTERFACE PORT AND CONNECTIONS

# 2. Player Interface Circuits

#### Output Voltage

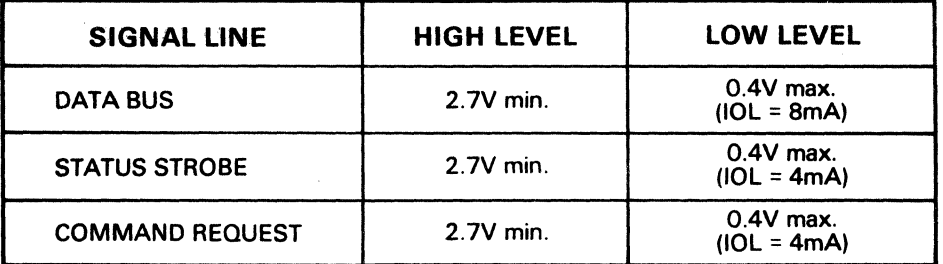

J,

Input Voltage

Ú.

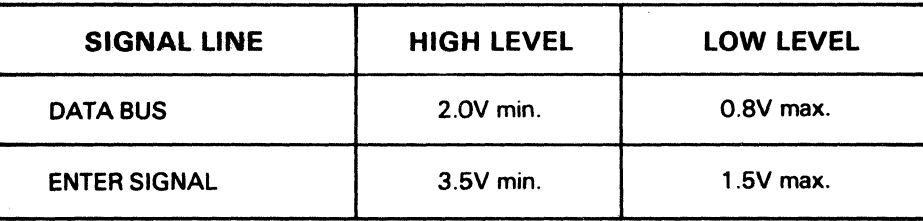

FIGURE 2: INTERFACE VOLTAGE LEVELS

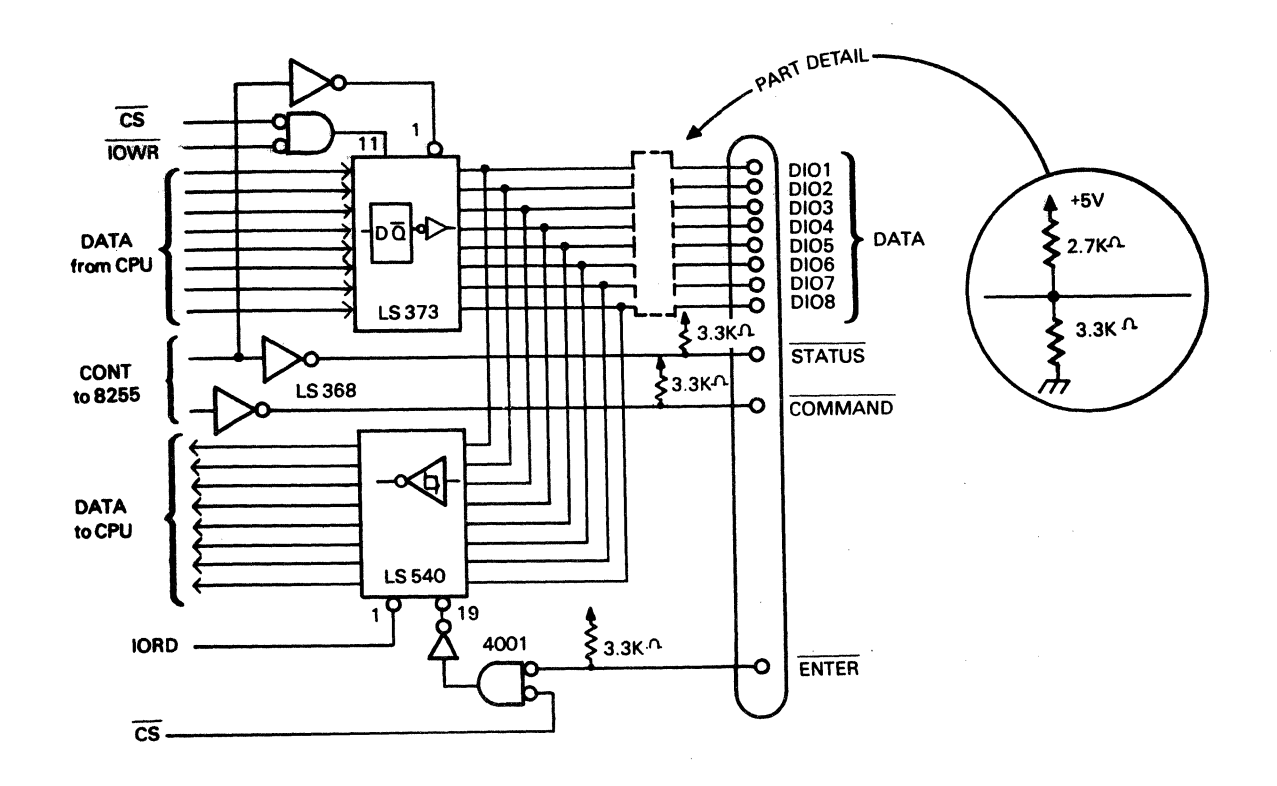

# FIGURE 3: LD-VIOOO INTERFACE CIRCUITS

#### Typical Hardware Interface  $2.$

Figure 4 shows a possible interface for connecting the LD-V1000 Player to a host computer.

 $\bar{\mathcal{A}}$ 

 $\mathbb{E}^{\mathbb{Z}}$ 

Among the ICs that might be used are:

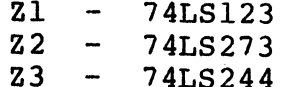

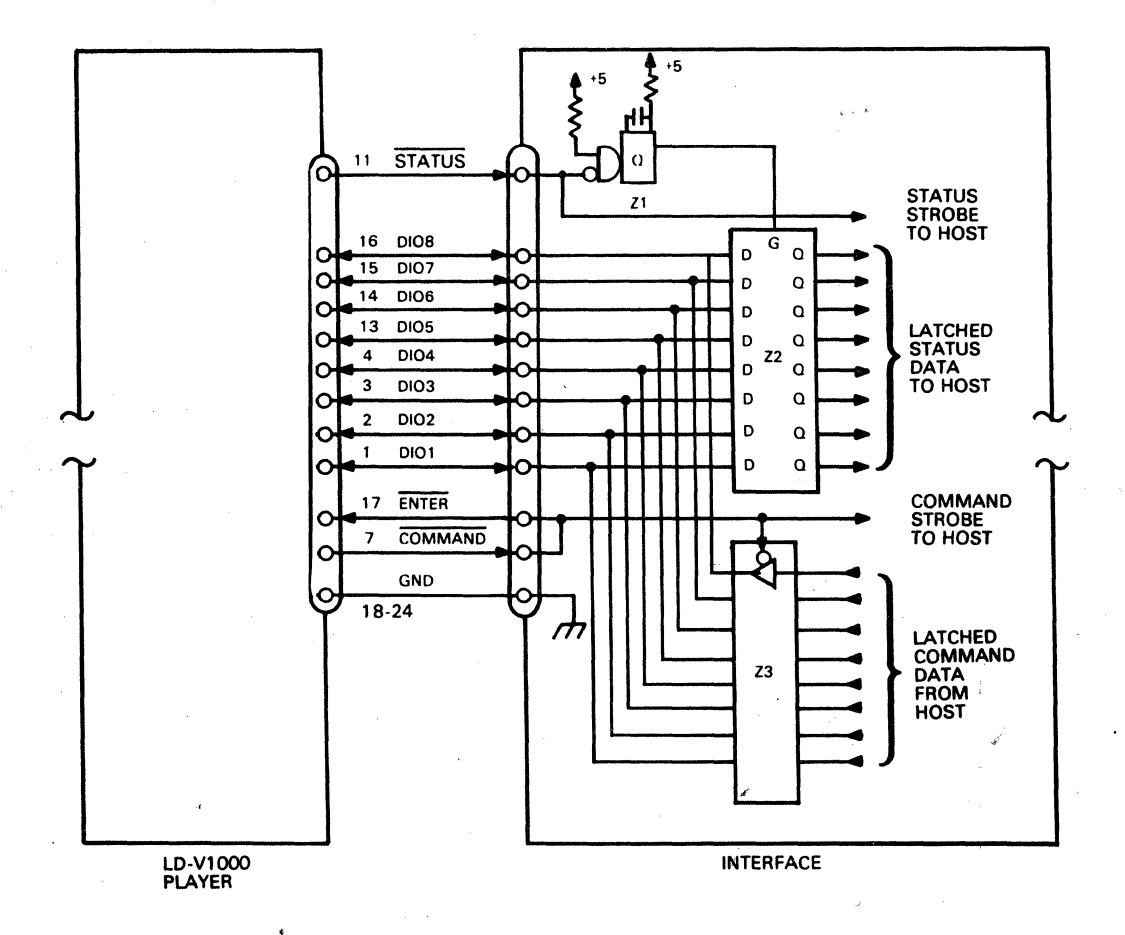

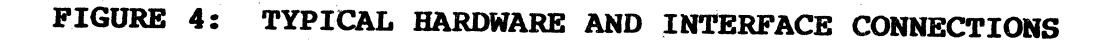

 $-4-$ 

### III. LD-V1000 COMMAND SUMMARY

#### 1. General Control Commands

The LD-V1000 LaserDisc Player will execute all of<br>the following control commands. Figure 5 shows the binary code and hex equivalents for each command.

#### Arguments Command Description

o .•• 9 Digits 0 through 9 are used to express the argument portion of various commands. For example, 03459 followed by the command for SEARCH will cause the player to search to frame 3459. .

#### Command Description

PLAY

Motion Control Commands

> If the disc on a player is in the PARK pOSition (just loaded, but not turning), the PLAY command starts the "spin-up" cycle, which finishes when focus is achieved. The player then begins playing the disc at Frame 1, assuming the disc is an NTSC CAY type. If a non-NTSC or CLV disc is loaded, "spin-up" will abort (reject).

Following "spin-up," PLAY causes the player to begin playing a videodisc at 30 frames per second in the forward (increasing frame number) direction. The PLAY command remains active until one of the following motion control commands is given: STOP, SEARCH, AUTOSTOP, STEP FORWARD, STEP REVERSE, XO ... X5 FORWARD.

(arg) STOP STOP aborts the current motion state and causes the player to freeze frame (play<br>the same video track repeatedly). If an the same video track repeatedly). argument value precedes the STOP command, the player will freeze frame and return a "busy"-status for (0.1 x argument) seconds. While in STOP mode, audio is squelched.

SCAN FORWARD, SCAN REVERSE

The two SCAN commands move the player's optical head at the rate of approximately 2000 frames per second in the direction specified. These two commands are used primarily in manual operation for visually locating a general area on the videodisc. The SCAN commands cannot be used to scan to a specific frame number.

**Motion Control Commands** (cont'd)

> The STEP commands abort the current motion state, increment (or decrement) the current frame number by one, and freeze frame there. During freeze frame, the audio is squelched.

(arg) SEARCH

STEP FORWARD STEP REVERSE

> SEARCH causes the player to locate and freeze frame on the frame specified by the active argument. If no argument is given, the SEARCH frame number is taken from the active xegister, and the active register pointer is incremented.

(arg) AUTOS TOP

AUTOSTOP begins or continues normal speed (30FPS) play of a videodisc, starting at the current frame number and ending in freeze frame mode at the frame specified by the active argument. If no argument is specified, the ending frame number is taken from the active register and the active register pointer is incremented. An ending frame number that is of lower value than the current frame number will cause a search to that frame, but will not cause reverse play.

xo ... X5 FORWARD These eight commands cause the player to play forward at one of eight different speeds: 0, 1/4, 1/2, 1, 2, 3, 4, and 5 times the normal (30 frames per second) rate. The audio channels can be activated during FORWARD play by executing a PLAY command before sending one of the FORWARD commands. Then, by using the AUDIO commands, the audio can be turned on or off.

10 ..• 100 SKIP

These ten commands instruct the p1ayer to skip forward 10, 20, 30, 40, 50, 60, 70, 80, 90, or 100 tracks respectively, from the current position. One of the FORWARD player commands must be executed prior to sending one of these commands; otherwise, the SKIP commands will be ignored. Following execution of a SKIP, the previously selected FORWARD function resumes. The SKIP commands do not affect existing audio instructions.

 $-6-$ 

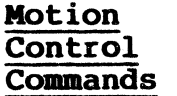

**Commands** (cont'd)

The SKIP commands cause the player to<br>skip tracks, not frames. The number of skip tracks, not frames. tracks and number of frames mayor may not correspond, depending on the video format of the source materials used. Tracks and frame numbers will not correspond, for instance, if three/two pulldown was used to transfer 24fps film source material to the master tape.

Although the skip values are typically  $accurate$  within  $\frac{1}{4}$  one track (+ five tracks max.), SKIP should not be relied upon for absolute frame-accurate positioning of the laser read head. After a SKIP, there must typically be a head-settle time of 10 fields (170 ms).

#### **Display COIDIIands**

DISPLAY

#### **Command Description**

(arg) FRAME FRAME DISPLAY with no argument toggles the frame display on and off. If "1" or another odd number argument precedes the DISPLAY command, the frame display will be turned on: if the argument is "0" or another even number, the display will be turned off.

DISPLAY ENABLE, These two commands enable (or disable)<br>DISPLAY DISABLE the player's character generator outpu the player's character generator output to the video monitor. When the character. generator display -is disabled, the functions which would normally be displayed function as normal, but are not shown on the video screen.

#### **Audio Ccmaands Command Description**

(arg)AUDIOl, (arg)AUDI02

The AUDIO commands toggle their respective audio channels. A "1" or other odd number argument preceding an AUDIO command will turn that audio channel on; a "0" or other - even number will turn that audio channel off.

#### Memory Commands Command Description

(arg) STORE STORE causes the present argument to be  $\mathbb{S}^n$ stored in the active register, and increments the active register pointer. Registers can, contain values from 0 through 65535 •. Values greater than 65535 are interpreted as modulo  $65536$ . When STORE is not preceded by an argument, the current frame number is stored in the active register.

(arg) RECALL RECALL activates the register specified

the RECALL command, the register display Subsequent RECALL commands advance the active register pointer. (SEARCH and AUTOSTOP, described previously, also increment the active register under certain conditions.)

by the argument and displays the contents of that register. If no argument precedes

CLEAR This command clears the register display and removes any pending argument from the active argument buffer.

LOAD LOAD causes the player to search to the frame specified in register zero and load the dump (1022 bytes) located there into the player's RAM memory. The RAM memory can be used to store any information the user specifies, including such data as disc identification, disc side identification, or frame numbers for use with the SEARCH and AUTOSTOP commands.

#### Operating Commands Command Description

REJECT The REJECT command causes the videodisc to stop playing and disc rotation to stop. At the same time the player's optical head returns to the PARK position.

NO ENTRY NO ENTRY is a "null" COMMAND. It is used as a prefix before each command that is sent to the player, and is available as a programming convenience where needed. Whenever another specific command is not being applied, the NO ENTRY command should be applied to the player.

2. Player Status and Memory Transfer Commands

The following four commands transmit various items of player status and stored memory information during subsequent status intervals. (See Section IV.3.) The first sends five ASCII characters, the second two send eight ASCII characters each, and the fourth sends 1024 bytes of eight bit data. If the display is not active, non-ASCII data is sent. "Blanked" characters are "IC" hex.

#### Status Command

#### Command Description

GET FRAME NO. (5 characters)

GET FIRST DISPLAY LINE (8 characters)

This command transmits the current frame number to the host computer.

This command transmits the current contents of Display Line One (which may be the active register number or the current frame number) to the host.

Caution: If FRAME DISPLAY is disabled and neither (arg) RECALL nor an argument has been issued, the "data" obtained by GET FIRST DISPLAY LINE will have no meaning.

GET SECOND DISPLAY LINE (8 characters)

This command transmits the current contents of Display Line Two (which may be the argument just entered, or the contents of the present active register) to the host.

Caution: If neither (arg)RECALL nor an argument has been issued, the "data" obtained by GET SECOND DISPLAY LINE will have no meaning.

TRANSFER MEMORY (1024 bytes)

This command causes the entire contents of the player's RAM to be transmitted to the host.

Timing for these commands is discussed in Section IV of this Interface Guide, and illustrated in Figure 7.

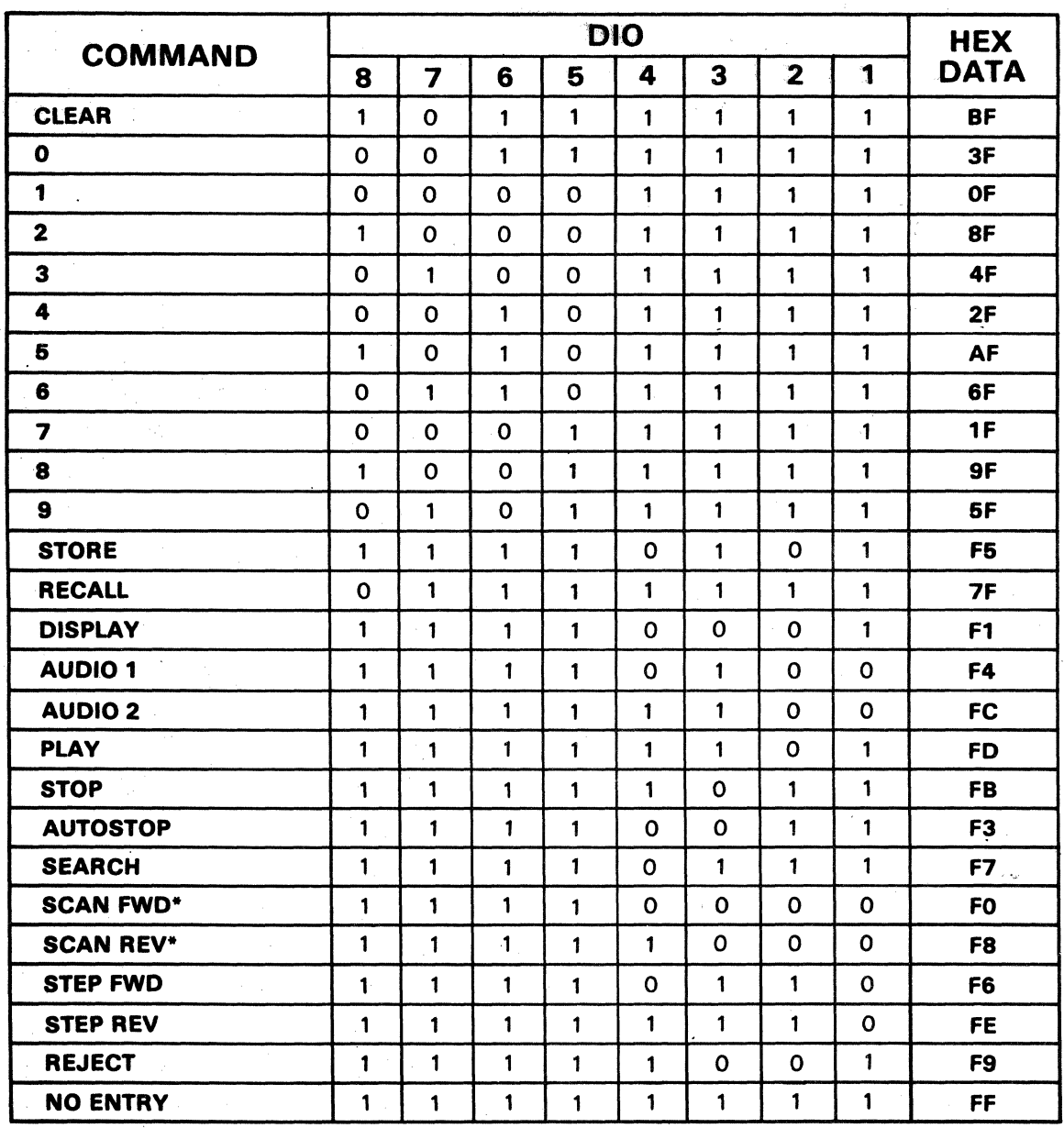

\*Must be applied continuously for duration of SCAN.

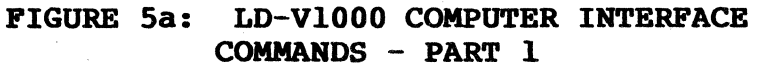

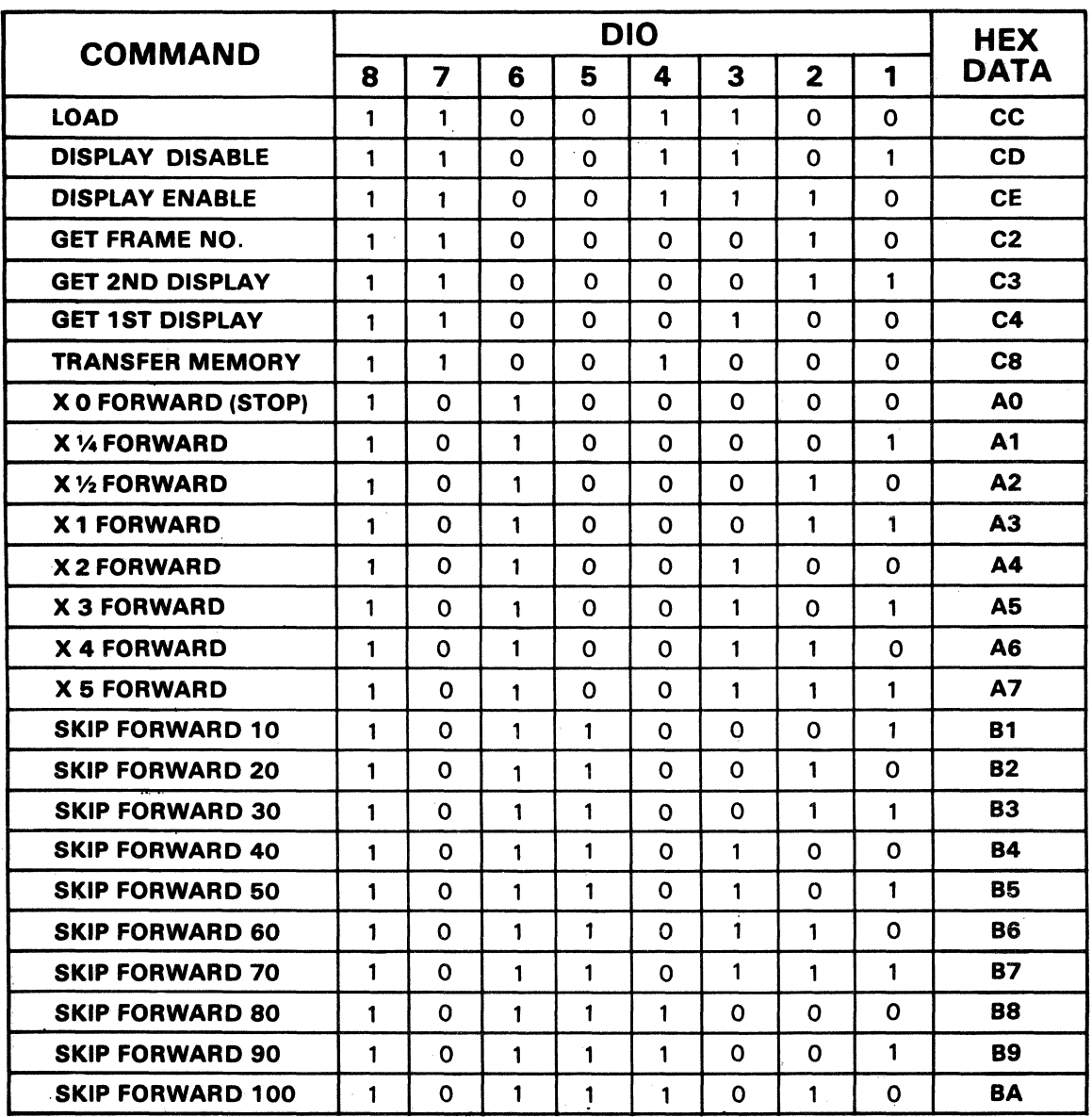

FIGURE 5b: LD-V1000 COMPUTER INTERFACE COMMANDS - PART 2

÷

-11-

 $-12-$ 

#### **IV. SOFTWARE INTERFACE CONSIDERATIONS**

1. General Comments

The user's primary concern when creating a software interface to the LD-VIOOO Player should be to insure that the host port and the player data bus are never<br>in the output state at the same time. Leaving the in the output state at the same time. host port in the input state at all times except during command application will prevent this contention. During command application to the player, the software will be time critical from the beginning of the status strobe to the end of the command strobe. Interrupts and DMA operations (such as display generation in the host computer) should be avoided during this 80us. period.

2. Program Interface Sequence of Events

The software interface program should be designed to cause the following steps to occur, in the order<br>indicated. Figure 6 shows the approximate timing Figure 6 shows the approximate timing values for this sequence of events. Figure 7 shows the linear sequence of events.

- Step a. Put the host port in the input state and wait for the falling edge of the status strobe.
- Step b. After the falling edge of the status strobe is detected, read the data from the host port.
- Step c. Wait for the status strobe rising edge.

Optional

Step d. Check bit eight (DI08) to confirm that the player is ready to receive another command: e.g., zero is busy and one is ready.

> NOTE: All commands can be sent to the player at any time; but commands like SEARCH and AUTOSTOP will be aborted if another motion command is given before they have completed<br>execution. The AUDIO, DISPLAY, RECALL, The AUDIO, DISPLAY, RECALL, STORE, DISPLAY ENABLE, DISPLAY DISABLE, CLEAR, and 0 through 9 commands can be given without affecting the current motion state.

Step e. At this point, the player data bus is in<br>the input state. The interface program The interface program should now put the host port in the output state and write the command to it. It should then wait for the end of the command strobe.

Step f. Put the host port back into the input state to complete the cycle.

This sequence needs to be performed two times for each command sent to the player -- first with the data 'FF' (NO ENTRY) and then with actual command data applied for the next command strobe. The command data may be repeated as many times as desired. However, only the first non-'FF' command is significant for all commands other than SCAN. (While all this might possibly be accomplished through interrupts, a fairly fast interrupt response time would be essential.)

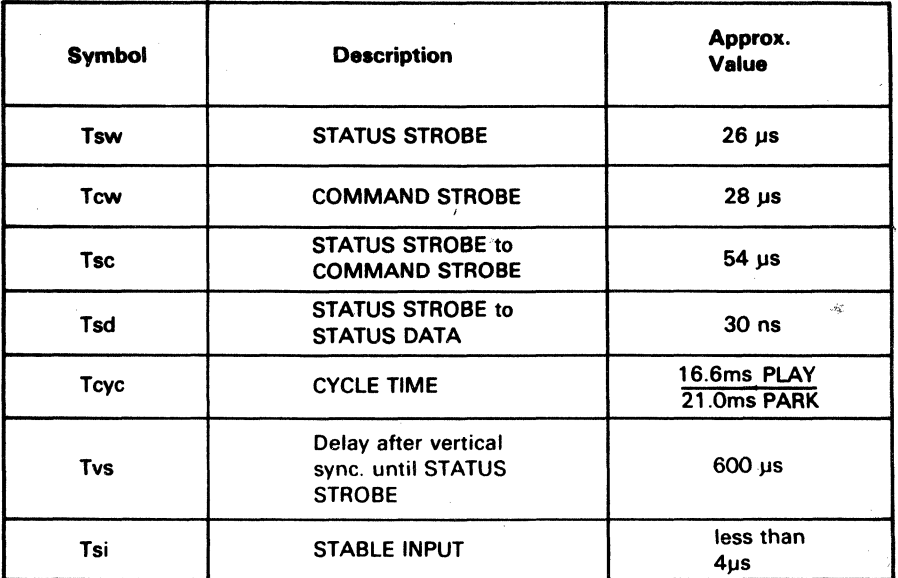

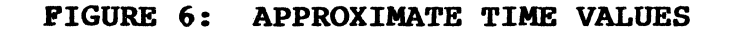

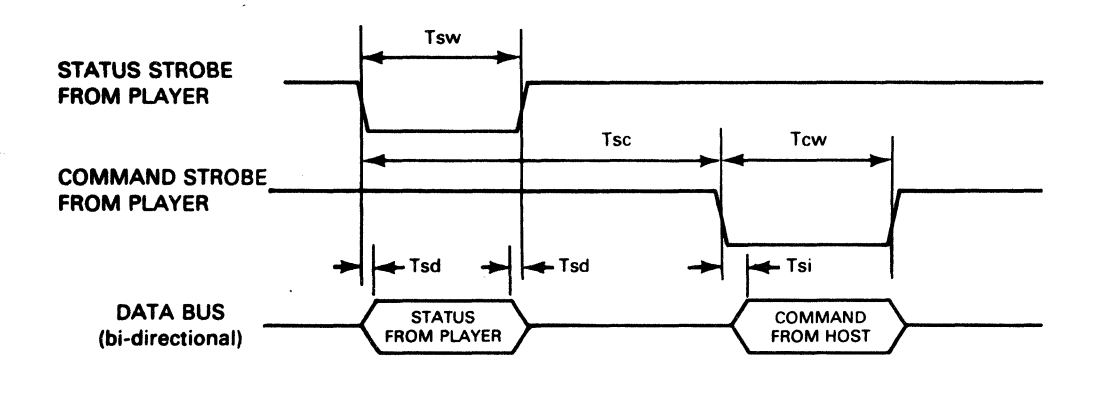

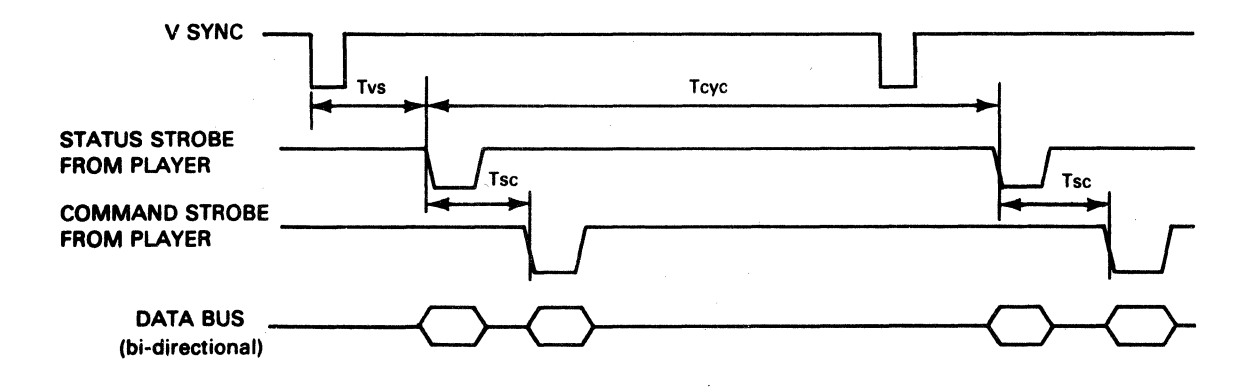

FIGURE 7: LINEAR SEQUENCE OF EVENTS

Figure 8 illustrates the sequence of events for one actual command -- the "1 SEARCH" command, issued while the player is in normal PLAY mode.

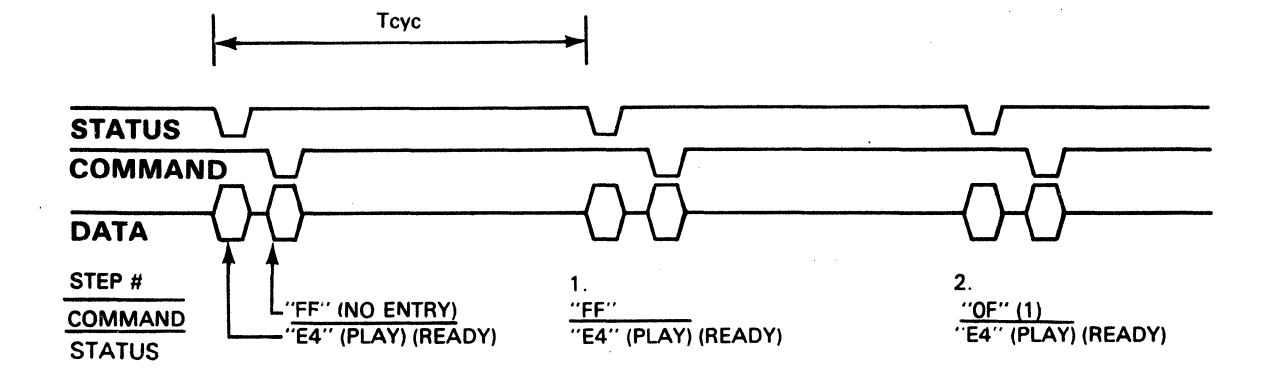

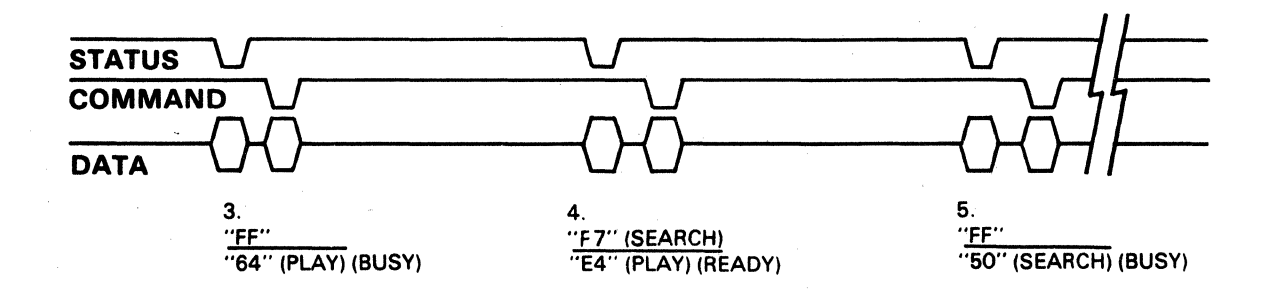

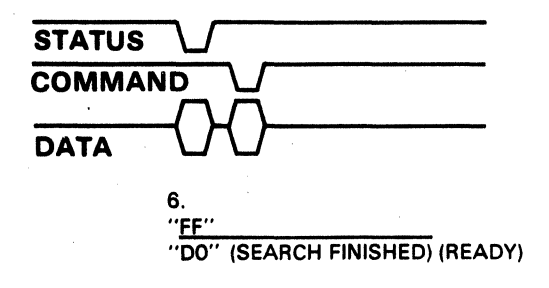

Steps 1 and  $2 = "1"$  command. Steps 3 and 4 = "SEARCH" command.

#### FIGURE 8: COMMAND TIMING EXAMPLE

Player-to-host Data Transmission Protocol  $3.$ 

Figure 9 indicates the protocol and timing for player-to-host<br>status reporting when the following commands are executed:

- GET FRAME NUMBER  $\mathbf{o}$
- GET FIRST DISPLAY  $\mathbf{o}$
- GET SECOND DISPLAY  $\circ$
- TRANSFER MEMORY  $\mathbf{o}$

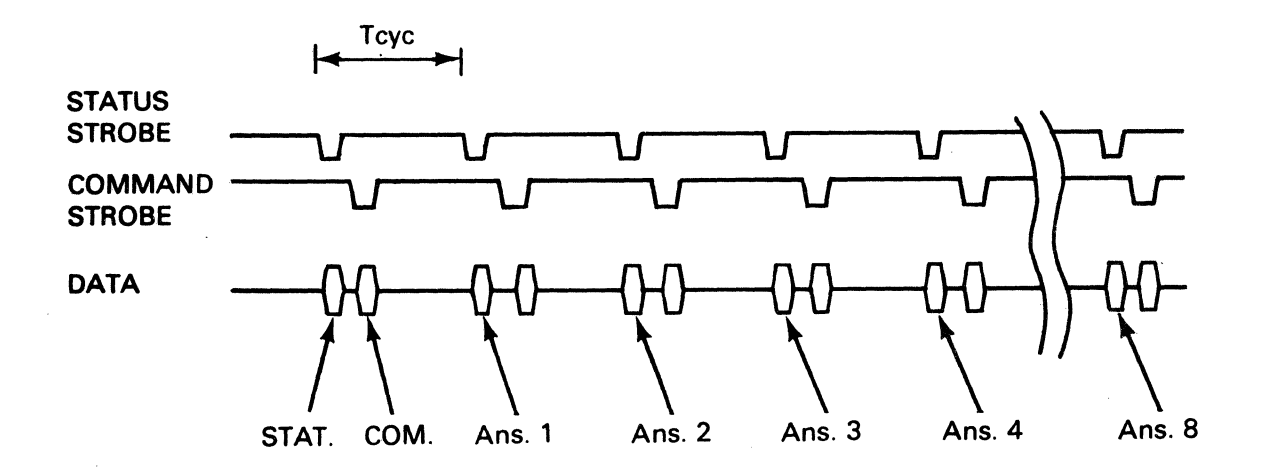

| <b>COMMAND</b>         |                      |         |                            |             |                             |                                  |
|------------------------|----------------------|---------|----------------------------|-------------|-----------------------------|----------------------------------|
|                        | <b>GET FRAME #</b>   |         | <b>GET 1st DISPLAY</b>     |             | <b>GET 2nd DISPLAY</b>      | <b>TRANSFER</b><br><b>MEMORY</b> |
| <b>Ans. 1</b>          | <b>MSB 104</b>       |         | Left most character        |             | Left most character         | Mem. Loc.<br>1023                |
| Ans. 2                 | 103                  |         |                            |             |                             |                                  |
| Ans. 3                 | 10 <sup>2</sup>      | 즐       |                            | vela        |                             |                                  |
| Ans. 4                 | 10'                  | Ä<br>ទី |                            | ŝ<br>ጜ      |                             |                                  |
| <b>Ans. 5</b>          | <b>LSB 10°</b>       | ō<br>ၔၟ | Right most character       | ្ទិ         | Right most character        |                                  |
| Ans. 6                 | $\ddot{\phantom{1}}$ | ä       | 1C                         | 몯<br>$\sim$ | $^{\prime}$ 10 $^{\prime}$  |                                  |
| <b>Ans. 7</b>          | . .                  |         | $^{\prime}$ 10 $^{\prime}$ |             | $^{\prime}$ 1 C $^{\prime}$ |                                  |
| Ans. 8                 | . .                  |         | '1C'                       |             | $1^{\circ}$                 | Mem. Loc. 0                      |
| # of bytes<br>returned | 5                    | 8       |                            | 8           |                             | 1024                             |

FIGURE 9: PLAYER-TO-HOST DATA PROTOCOL

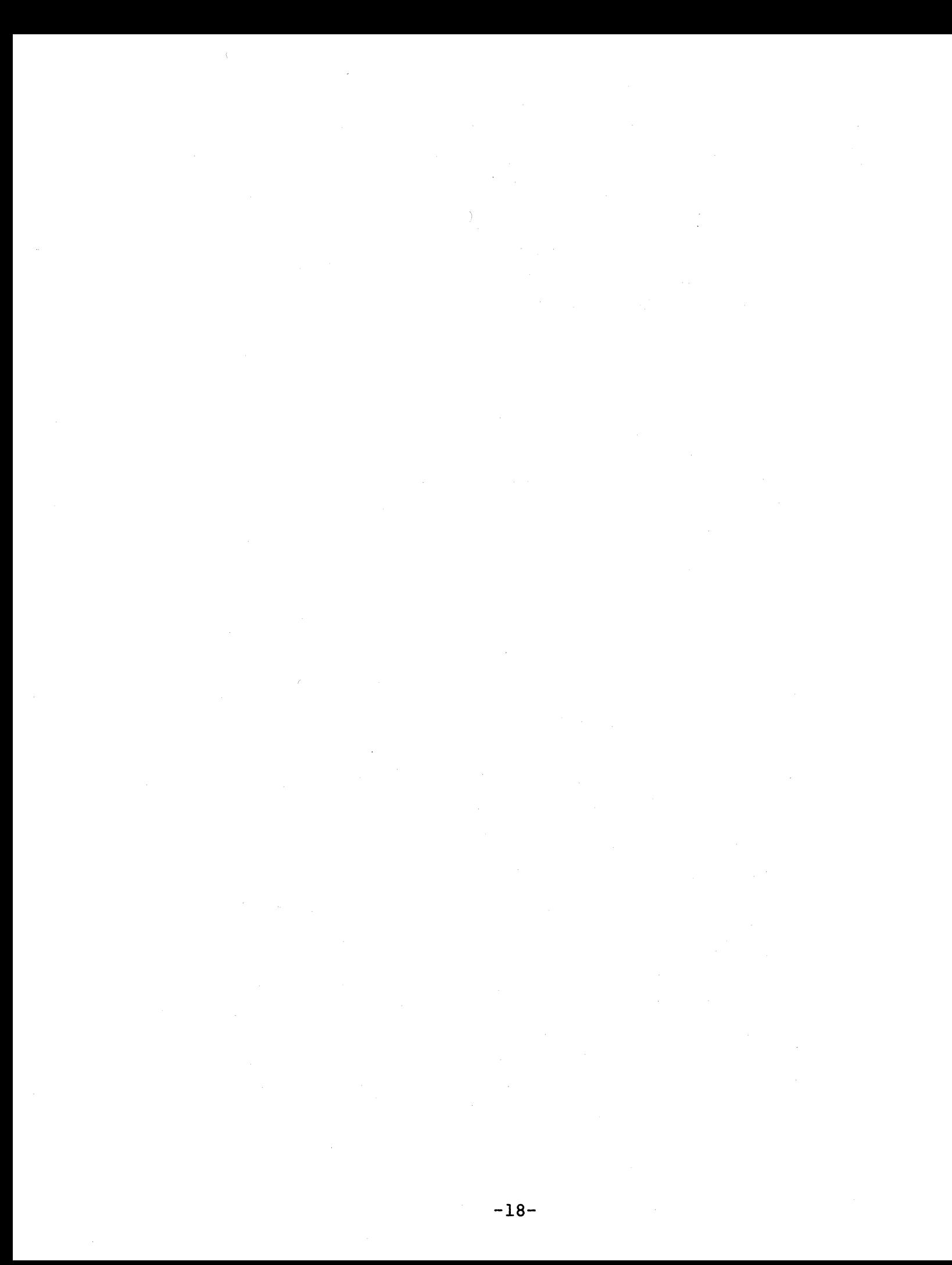

#### v. APPENDIX

The following information is presented for your convenience:

- o Figure 10: Status Code Summary
- o Figure 11: LD-VlOOO Command Byte Chart
- o LD-VlOOO Player Specifications

Note: The STATUS commands returned will, in general, depend upon command execution timing, which in turn is frequently dependent upon waits for "Field One" (the field which contains the Frame Number Code) •

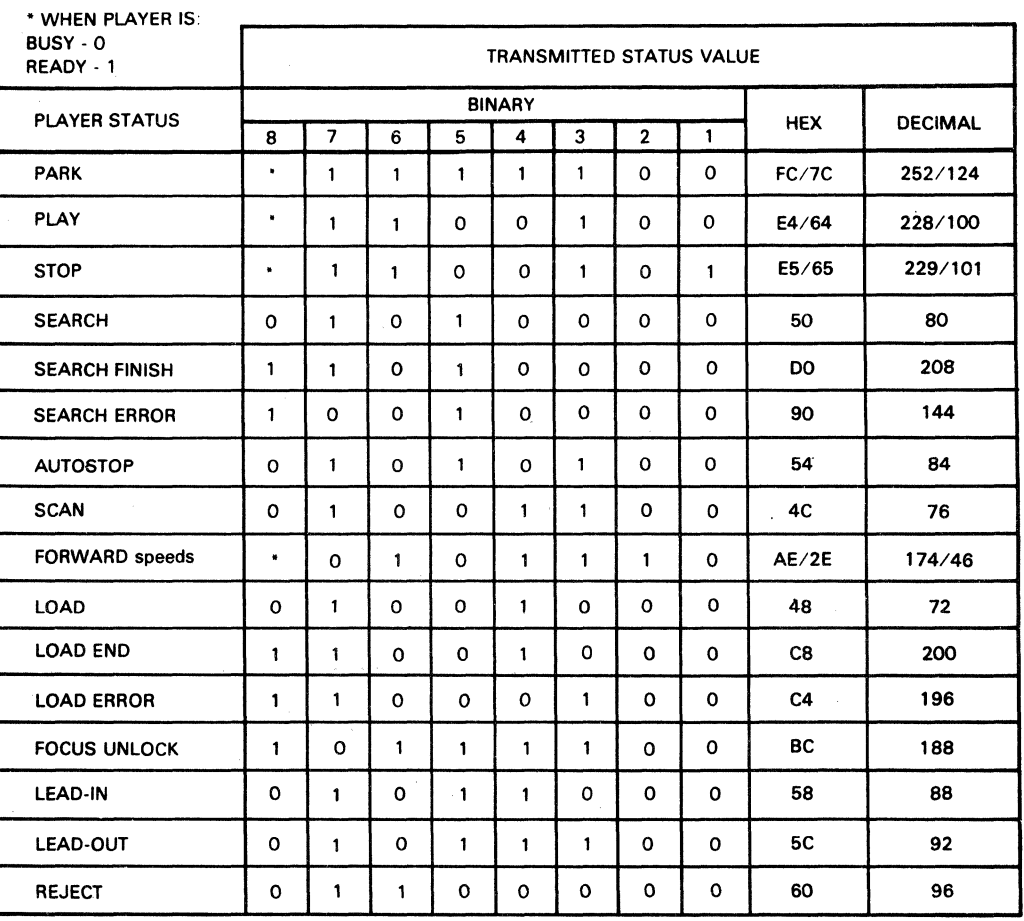

FIGURE 10: STATUS CODE SUMMARY

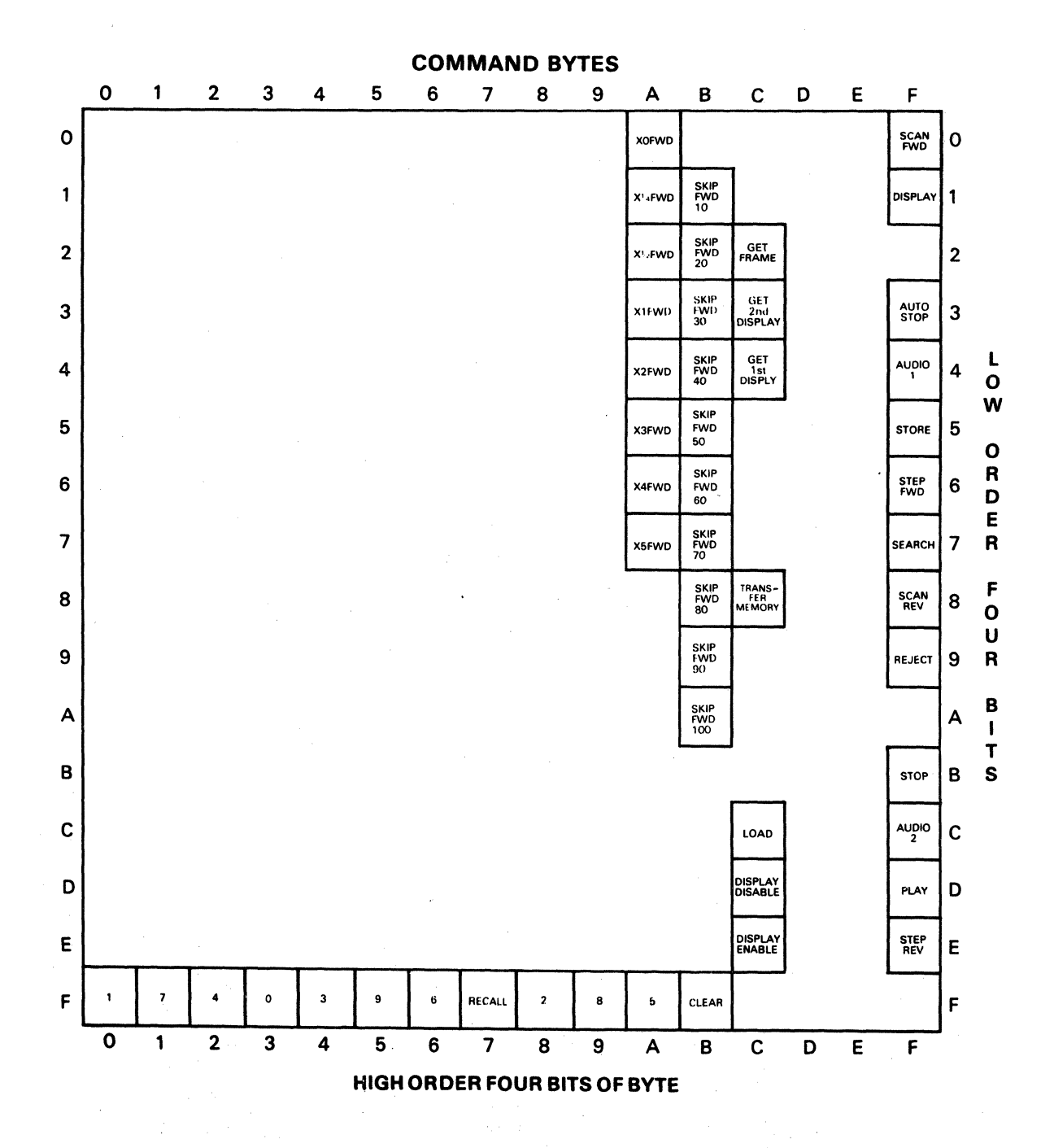

**FIGURE 11: LD-I000 COMMAND BYTE CHART** 

# LD-VIOOO LaserDisctm Player Specifications

### General Description

Laser type/wavelength Pickup direction Disc loading Operation Remote control Computer interface Power Power consumption

HeNe, 6328 Angstrom Reads from bottom Top Computer control None 8-bit parallel bi-directional l20V + 10%, 60Hz  $Approx. 60W (Play)$ 

#### Environmental Requirements

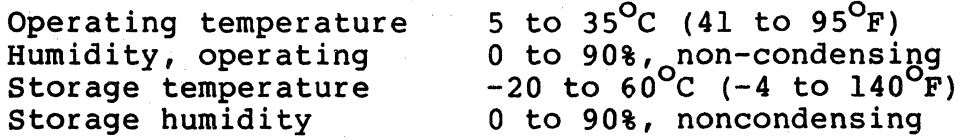

#### Dimensions

HxWxD

Weight, net Weight, shipping 5.6 x 20.7 x 15.6 inches 14.3 x 52.5 x 39.5 cm 28.7 lbs. (13 Kg) 34.2lbs. (15.5 Kg)

Moving Component

Optical sled

Disc Compatabi1ity

CAV only, standard or aluminum backed

User RAM

lK Bytes (for data storage)

#### Performance

Initial start time

Stop cycle time

Maximum search time

#### Motion Controls

Play Fast play Slow play Step Freeze frame Scan Search Autostop Action at lead-out Multi-track skip

13 sec. standard disc; 18 sec. aluminum 8 sec. standard disc; 10 sec. aluminum Approx. 3 sec.

## Yes  $X2, X3, X4, and X5 forward X1/2 and X1/4 forward$ Forward and reverse Yes Forward and reverse Yes (frame accurate) Yes (frame accurate) Send lead-out status 10, 20, ... 100 tracks forward in less than 5 ms (At least 170 ms settling time is required between skips.)

#### Displays and Output Controls

Frame number, active argument, register number, and register contents (Displays can be disabled without affecting contents.)· Two channels, audio output possible during FAST and SLOW play modes

#### Player Memory

Display contents

Audio selection

RAM size Digital data dump

2K bytes (lK user dump RAM) Disc to RAM, MCA format

#### Computer Interface

Interface Interface speed (nominal) Input Output 8-bit parallel, bi-directional 33ms per command byte input,' l7ms per command byte output Commands Status, RAM contents, frame number, or contents of display

### Video Signal Characteristics

Signal Format, line Video Signal Level, line

Frequency response Signal-to-noise ratio Horizontal resolution Time base error

Video sync output during search

Audio Signal Characteristics

Channels Output levels, line

Frequency response

Signal-to-noise ratio Total harmonic distortion

Controls on Front Panel

Power Reject/Lid open

#### Connectors on Back Panel

Video Line Out Audio Lines Out Computer Interface

Power

NTSC lV *PiP* nominal into 75 Ohm termination 4.1 MHz, -6db Better than 40db Approx. 350 lines + 22ns max. (outside vertical blanking interval) Yes

 $\mathbf{A}^{\text{max}}$  and  $\mathbf{A}^{\text{max}}$ 

2 650 mv RMS nominal (1KHz at 100% modulation, 50K Ohm termination) 40 to 20KHz + 3db (reference 1KHz 10% modulation) More than 50db Less than 0.5% (1KHz at 75% modulation)

Button and indicator Button

BNC connector Two RCA (phono) jacks 24 pin Amphenol Series 57 1.7 meter AC cord; polarized, 2-pin plug

#### **LD-VIOOO LASERDISC PLAYER**  USER'S RECORD

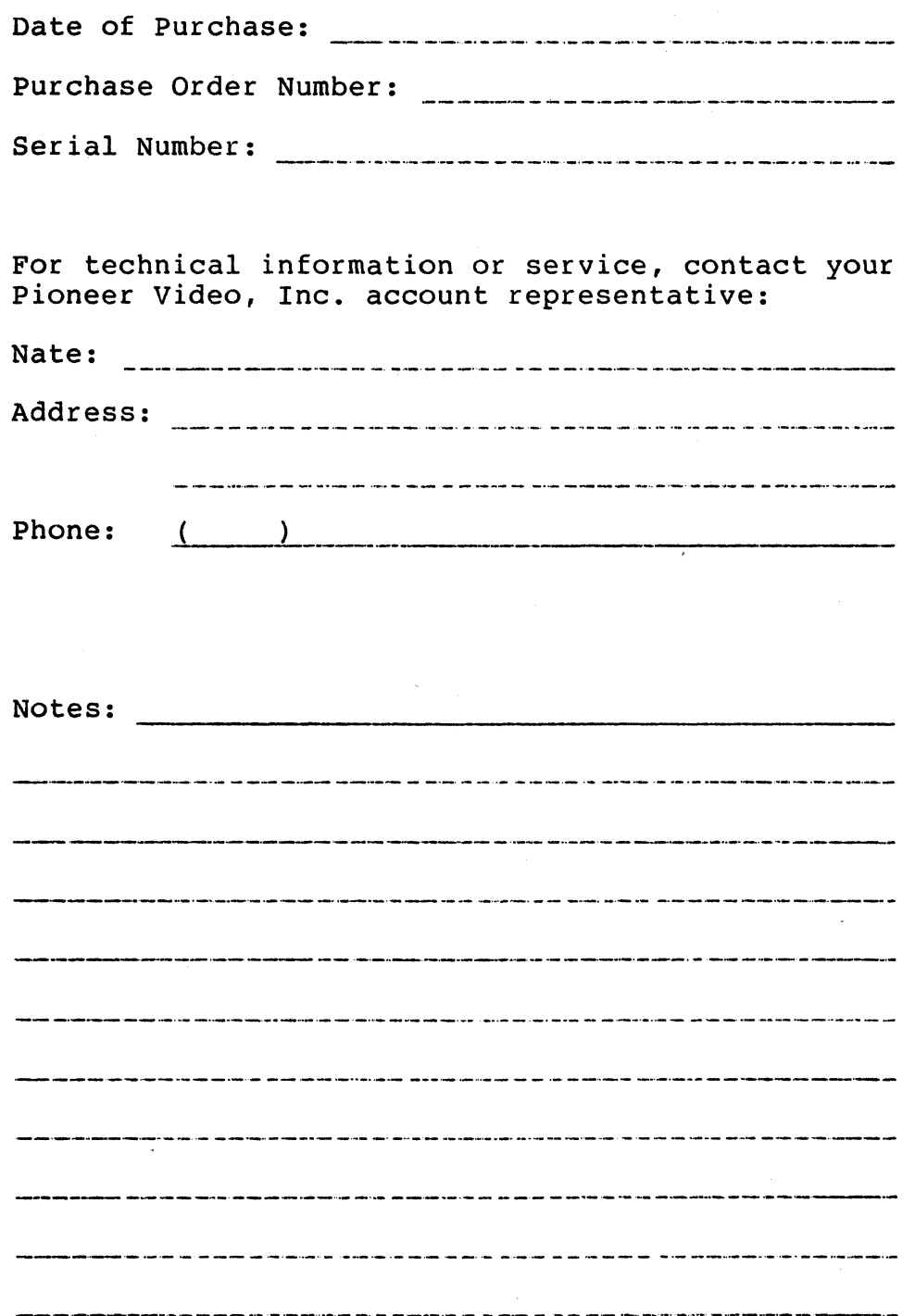

#### **USER' S COMMENT FORM**

### **LD-VIOOO** INTERFACE.GUIDE **- TPI07** (preliminary)

Photocopy this page as often as needed. Complete the copy and mail it to:

> Pioneer Video, Inc. Technical Support Services 5150 East pacific Coast HWy., Suite 300 Long Beach, CA 90804

Please use this form to comment on this publication, to suggest additions or deletions, and to list specific errors and omissions (indicating their respective page numbers).

Pioneer Video, Inc. may use and distribute any of the information you supply on this form in any way it believes appropriate without incurring any obligation.

If you wish the revised publication to be mailed to you, be sure to include your name and address.

**COMMENTS** 

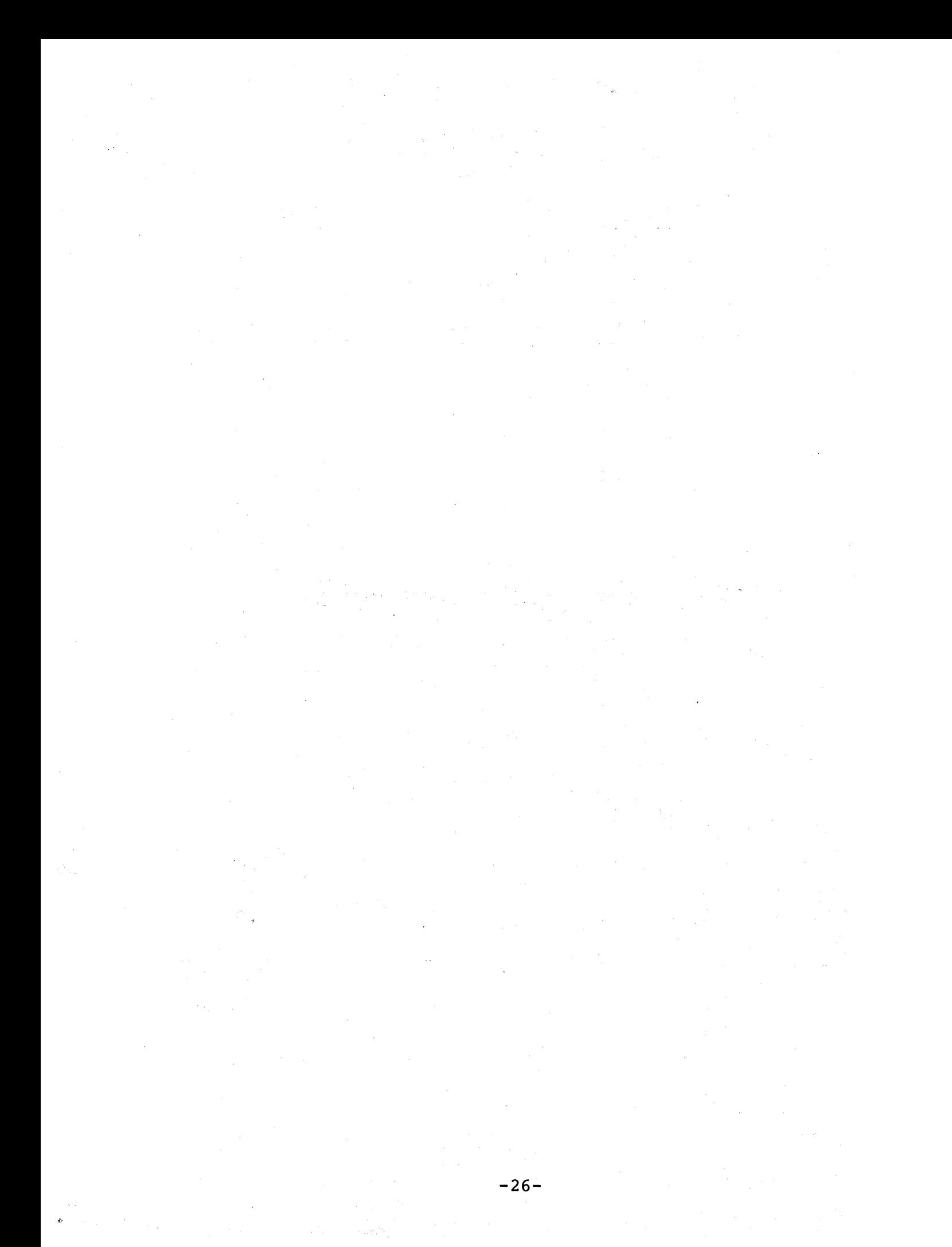